# 以 **Tivoli Access Manager 6.0** 配置單一登入網路社群

開機時以 WebSEAL 和 PDWebPI 單一登入網路社群

*Vinayak Kawathekar* [\(vinayak.kawathekar@in.ibm.com](mailto:vinayak.kawathekar@in.ibm.com)),軟體工程師,IBM 印度軟體實驗室

原文刊載於: <http://www-128.ibm.com/developerworks/tivoli/library/t-ecssotam/index.html>

本文簡單說明以 Tivoli® Access Manager for e-Business, 來進行網路社群單一登入 (e-community single sign-on, eCSSO) 的實施概念,同時會討論到配置、必備項目, 以及實施 eCSSO 期間所遭遇問題的疑難排解要訣。

# 前言

跨 Tivoli Access Manager (TAM) 網域實施 SSO 的方法如下:

- 在大型分工組織中,每個分支都使用不同的 TAM 網域,以確實分隔不同群組的資 料與使用者。
- 在包含許多事業夥伴組織的運作環境中,由於每個組織都有各自實施 TAM 安全的 方法,因此使用者登錄和授權機制也五花八門。

在這種環境中,使用者可能需要在在不同網域之間移動,但不需每次進入不同網域時都 需經過重新鑑別。這種跨網域功能是以不同網域之間的授信為運作基礎,當通行個體已在其 他特定網域中鑑別身分時,另一網域就能接受該個體,不需重新鑑別。

使用者存取受保護資源的權限,取決於使用者在該特定網域的認證等級,且在使用者成 功鑑別身分後,才會建立這些認證。但在跨網域環境中,還需要另一種建立使用者認證的機 制,以便在無法確實鑑別使用者的新網域中使用。WebSEAL 支援兩種不同類型的跨網域鑑 別功能,可解決這個問題。

- 跨網域單一登入 (Cross domain single sign-on, CDSSO)
- 網路社群單一登入 (e-community single sign-on, eCSSO)

#### 跨網域單一登入 **(Cross domain single sign-on, CDSSO)**

WebSEAL 可將安全網域中的已鑑別使用者身分,轉遞給另一個安全網域中的 WebSEAL 伺服器。接收端 WebSEAL 會針對提供的身分,傳送 WebSEAL 給其自身安全網域中的有效 身分,從而完成身分對映。此功能也可視為推送式鑑別模式。

使用 CDSSO 時,使用者可要求 WebSEAL 伺服器上的特定鏈結,然後將該要求和認證 資訊傳送給不同 TAM 網域中的 WebSEAL 伺服器。不過,如果使用者想要直接存取目標網 域,仍必須直接在該網域進行鑑別。

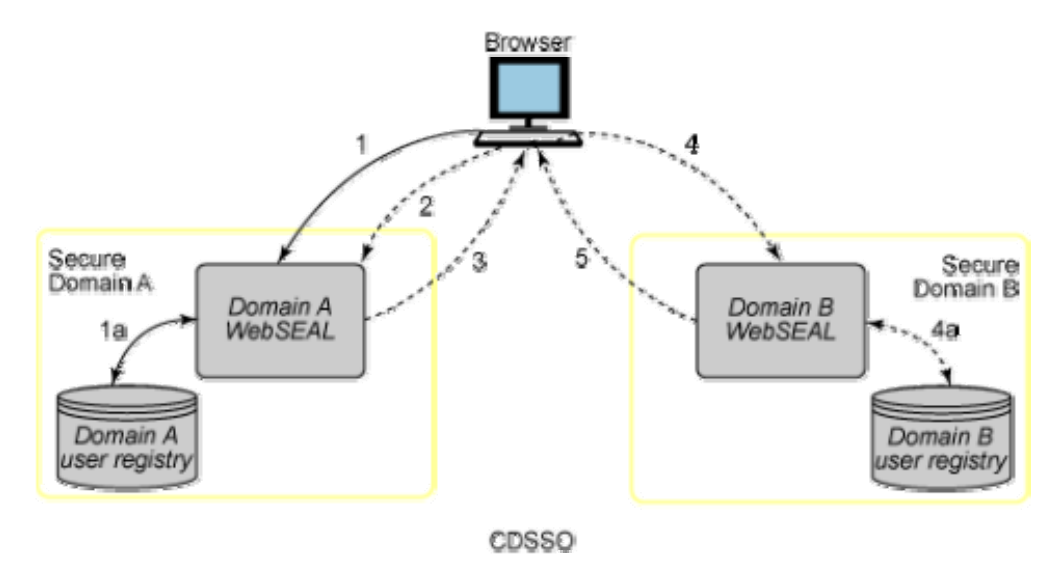

CDSSO 程序包含下列步驟:

- 1. 使用者先在 Domain A 中的 WebSEAL 伺服器上鑑別。
- 2. 在某個時點,使用者對 'pkmscdsso' 鏈結提出要求,而該鏈結則是包含 Domain B URL 的特定導向指令。這個導向指令會重新導向使用者,導至由 Domain B 中 WebSEAL 伺服器所控制的 URL。
- 3. 此時 Domain A WebSEAL 會建立包含加密認證的身分符記,並利用該符記將瀏覽器 重新導至 Domain B WebSEAL。
- 4. Domain B WebSEAL 接收身分符記之後,便會解密其中的認證資訊,然後將使用者 對映至某個 Domain B 身分(如圖 4a 所示),並建立瀏覽器階段作業。
- 5. 此時使用者已順利在兩部不同網域的 WebSEAL 伺服器之間建立階段作業,但卻只 需登入一次。Domain B URL 經過處理後,會將結果傳送至瀏覽器。

由於已透過 Domain B WebSEAL 建立身分,因此不需要鑑別就能順利處理後續要求。

CDSSO 所採用的機制,是由某個安全網域中的 WebSEAL 伺服器,將類似於「介紹信」 的資訊,傳送給另一個安全網域中的 WebSEAL 伺服器。

# 網路社群單一登入 **(e-community single sign-on, eCSSO)**

在 eCSSO 中,多個 TAM 網域被定義為網路社群的一部分,並將其中一個網域指定為 「起始」(Home) 網域。起始網域擁有管制網路社群的商業協議,使用者加入網路社群時,其

相關驗證資訊(包括使用者名稱及鑑別用密碼)都由起始網域加以維護,這份協議可作為管 理所需的單一參考點。

**當使用者在任一涉及網域中要求受保護資源時,會先在起始網域的「主要鑑別伺服器」** (Master Authentication server, MAS) 上淮行鑑別。完成起始鑑別之後,使用者便擁有在起始網 域使用者登錄中建立的網路社群身分。如有需要,使用者的網路社群身分會透過網路社群中 其他網域的「Web 安全伺服器」(WebSEAL 或 PDWebPI), 陸續與本端身分淮行對映。

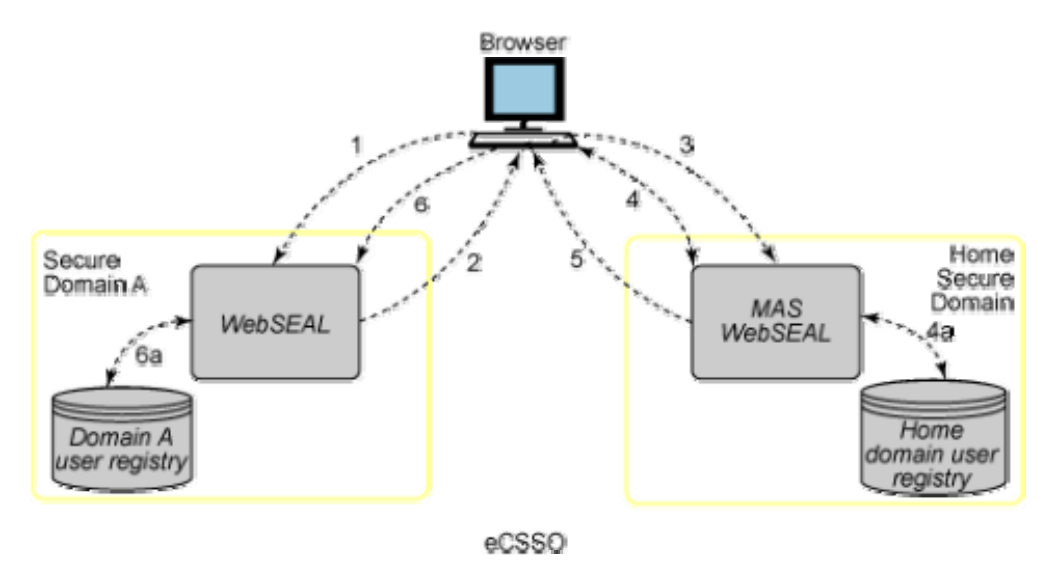

eCSSO 程序包含下列步驟:

- 1. 使用者對網路社群中的受保護資源提出要求,而該資源是由社群中某網域 (Domain A) 的 WebSEAL 伺服器所控制,且這部 WebSEAL 尚未建立這位使用者的階段作 業。
- 2. WebSEAL 伺服器使用 'voucher' 要求, 將使用者重新導至 MAS。Voucher 要求中 包含了特定導向指令 (pkmsvouchfor),會要求 MAS 提供該使用者的身分資訊。
- 3. 瀏覽器將 voucher 要求轉遞給 MAS,
- 4. 並由 MAS 檢查使用者是否已在網路社群中完成鑑別。如果還沒進行,就會鑑別使 用者,並對映至起始網域身分(如圖 4a 所示)。
- 5. 此時會建立一個認證用 (vouch-for) 符記,且 MAS 會將此符記傳回原本的 WebSEAL 伺服器,符記中包含了證明使用者身分的認證資訊。
- 6. 瀏覽器會將要求和認證用符記轉遞給原本的 WebSEAL,之後 WebSEAL 伺服器便 會解密符記,並擷取使用者身分。WebSEAL 會將擷取的身分與本端網域中的適當 TAM 身分進行對映(如圖 6a 所示),並建立瀏覽器階段作業。

與 Domain A WebSEAL 建立好階段作業之後,通常不需再進行證明/驗證,即可順利處 理後續要求。

#### **CDSSO** 與 **eCSSO** 的主要差異:

- eCSSO 模式支援使用直接 URL (我的最愛書籤) 來存取資源,
- CDSSO 模式則仰賴特別配置的 'pkmscdsso' 鏈結。
- 在 eCSSO 中,WebSEAL 會從 MAS WebSEAL 拉取使用者認證資料;
- 在 CDSSO 中, WebSEAL 則是將使用者的認證資料, 推送至使用者想要單一登入 的另一部 WebSEAL。

想要參與跨網域單一登入機制的使用者,必須擁有有效的初始(起始)網域使用者 帳號,然後再對映至每個參與遠端網域中的有效帳號。

這項對映作業的進行方式,可以是使用登錄在所有參與網域中的同一使用者名稱(一 對一對映),或使用「跨網域對映架構」(Cross Domain Mapping Framework, CDMF), 來將 某網域的使用者身分對映到另一網域中的相對應身分。(一對一或多對一對映)。

# **eCSSO** 配置的必備項目

eCSSO 配置的必備項目包括:

- 為了讓網路社群能夠順利運作,每部加入的 Web 安全伺服器,都必須向跨網域環 境中的其他參與伺服器,顯示出完整的網域名稱 (FQDN)。
- 所有加入網路社群的 Web 安全伺服器必須使用同步的機器時間。
- 必須產生一個「cdsso 金鑰」:

TAM Web 安全伺服器必須加密驗證資料,並將其置於符記中。進行加密時,會使 用位於 'pdwebrte/bin' 目錄中的 'cdsso\_key\_gen' 公用程式來產生金鑰,並以金鑰加密資 料。每個加入網域中的每部 Web 安全伺服器都會共用這個金鑰。在設定網路社群時便 會要求建立及散佈金鑰檔,您可以手動方式將這個金鑰檔,安全複製到每部加入的 Web 安全伺服器。

當網路社群中的 MAS WebSEAL 伺服器實例與參與 WebSEAL 伺服器實例,皆配置為使 用同一部機器上的相同網路介面時,該網路社群無法支援生產與測試用途。

### **WebSEAL** 配置檔中的配置參數

若要編輯 WebSEAL 配置檔 'webseald.conf':

1. 在 [authentication-mechanisms] 段落中指定 sso-create 和 sso-consume 程式庫,解 除 sso-create 和 sso-consume 項目的註解,然後新增作業系統類型適用的外掛失效 接手 Cookie 程式庫名稱。

只有作為 MAS 的特定 WebSEAL,才能指定 sso-create 參數。

作為網路社群參與者的特定 WebSEAL 則只能指定 sso-consume 參數。

### **[authentication-mechanisms]**

- $sso-create = C:\nPrea-1\Trivoli\PDWebRTE\lib\ssocreate.edu]$  (Windows®)
- $\bullet$  sso-create = /opt/pdwebrte/lib/libssocreate.so (Linux<sup>®</sup>)
- $\bullet$  sso-consume = C:\Progra~1\Tivoli\PDWebRTE\lib\ssoconsume.dll (Windows)
- sso-consume = /opt/pdwebrte/lib/libssoconsume.so (Linux)
- 2. 指定要以「http、https、both 或 none」其中一種方式,來加入網路社群單一登入。 **[e-community-sso]** 
	- $\bullet$  e-community-sso-auth = https
- 3. 網路社群名稱必須符合所接收的任何「認證用符記」或「網路社群 Cookie」。參與 特定網路社群的所有 Web 安全伺服器都必須使用這個名稱。

### **[e-community-sso]**

- e-community-name = ecomm
- 4. 若為網路社群中的 MAS, 此參數必須設為 'yes'。將主要鑑別伺服器設為 'yes' 之 後,此伺服器就能接受來自其他 WebSEAL 實例的認證用要求,這些實例擁有的網 域金鑰已列於 [e-community-domain-keys] 段落中。

# **[e-community-sso]**

- is-master-authn-server = yes
- 5. 如果此特定 WebSEAL 不作為 MAS,就必須在 [e-community-sso] 段落中設定其他 參數,也就是該特定網路社群 MAS 的 FODN。如果尚未執行本端網域登入,則登 入嘗試將遞送給 MAS,並由此伺服器來證明使用者身分。主要驗證伺服器的網域 金鑰必須列在 [e-community-domain-keys] 段落中。

如果 e-community-sso-auth 允許使用 HTTP 通訊協定,且主要鑑別伺服器會在標準 HTTP 埠 (埠 80) 以外的其他埠上接聽 HTTP 要求,就必須在此處指定非標準埠 號。如果此伺服器是主要鑑別伺服器,就可以忽略此參數。

如果 e-community-sso-auth 允許使用 HTTPS 通訊協定,且主要鑑別伺服器會在標 準 HTTPS 埠 (埠 443) 以外的其他埠上接聽 HTTPS 要求,就必須在此處指定非 標準埠號。如果此伺服器是主要鑑別伺服器,就可以忽略此參數。

### **[e-community-sso]**

- $\bullet$  is-master-authn-server = no
- master-authn-server =  $MAS \text{ f}$  FODN
- ◆ master-http-port = MAS 的 http 埠號
- ◆ master-https-port = MAS 的 https 埠號
- 6. 此參數用來表示認證用符記的使用期限(以秒為單位),且必須將參與 Web 安全伺 服器之間的時間偏差納入考量。

# **[e-community-sso]**

- $\bullet$  vf-token-lifetime = 180
- 7. 這是認證用 URL 的指定元,用來指定伺服器根目錄的 URL 相對路徑。MAS 會使

用此路徑來建立參與 eCSSO 伺服器所需的認證用要求,以便區分認證用要求資訊 與其他要求。依預設會使用 '/pkmsvouchfor'。

### **[e-community-sso]**

 $\cdot$  vf-url = /pkmsvouchfor

8. 此參數用來指定認證用引數,也就是包含於認證用回覆內容中的認證用符記名稱(作 為引數名稱)。MAS 使用此引數來建立認證用回覆,並用來識別傳入的要求,是否 與加入 eCSSO 伺服器的認證用資訊相同。依預設會使用 'PD-VF'。

# **[e-community-sso]**

- $\bullet$  vf-argument = PD-VF
- 9. 此參數可指定網路社群的 Cookie 使用期限(以分鐘為單位)。

# **[e-community-sso]**

- $\text{ec-cookie-lifetime} = 300$
- 10. 啓用或停用 eCSSO 的無鑑別存取。設定為 no 時,每個初始 eCSSO 要求都必須 進行鑑別。預設值為 yes。

# **[e-community-sso]**

- $\textcolor{red}{\bullet}$  ecsso-allow-unauth = yes
- 11. 若認證用符記中的字串必須使用 UTF-8 編碼,請指定此參數。當符記中的的使用 者名稱或認證屬性未使用與 WebSEAL 伺服器相同的編碼頁時,就必須使用 UTF-8 進行編碼。如果您的符記必須在使用本端編碼頁的舊環境中交互運作,請將此屬性 設定為 'no'。

# **[e-community-sso]**

- $\cdot$  use-utf8 = yes
- 12. 這些是由 'cdsso\_key\_gen' 公用程式所產生的金鑰,會列出網路社群加入網域所使用 的金鑰,其中包括 WebSEAL 伺服器的執行網域,並採用「依網域配對」方式共享, 即項目的設定格式為「網域名稱 = 金鑰檔」。

# **[e-community-domain-keys]**

 $\cdot$  in.ibm.com = /opt/pdwebrte/bin/ecsso.key

#### 瞭解「認證用」**(vouch-for)** 符記:

- 此符記包含「認證用」成功或失敗狀態、使用者身分(若成功的話)、建立此符記的 伺服器完整名稱、網路社群身分、以及建立時間。
- 有效「認證用」符記的持有者,可以使用此符記來建立伺服器階段作業(及一組認 證),而不需特別在該伺服器上進行鑑別。
- 符記會使用共用的 Triple-DES 密鑰進行加密,因此能夠順利驗證其確實性。
- 加密的符記資訊並不會儲存在瀏覽器上,
- 且符記只能用來通行一次。接收端伺服器會使用此資訊,在其快取中建立使用者認 證。伺服器則會在相同階段作業期間,使用這些認證來處理後續要求。
- WebSEAL 配置檔中會設定符記的使用期限(逾時),此值可能非常短(僅數秒),以 避免遭受「重送攻擊」(replay attack)。

### 認證用符記的使用期限:

您必須考量加入網域之間的時間偏差。時間偏差是指加入網域中 Web 安全伺服器的 相關系統時間差異。若差異接近 vf-token-lifetime 値,符記的實際使用期限就會大幅縮 短。但若差異超過 vf-token-lifetime 值時,在某網域中有效的符記在其他網域中可能會無 效。您應該視情況來調整 vf-token-lifetime。

然而,如果因為時間偏差而必須設定較大的 vf-token-lifetime 值,將較為容易遭受重 送攻擊。在這種情況下,您應該考慮針對加入網域中的相關 Web 安全伺服器,並讓其系 統時間維持同步。

#### 瞭解網路社群 **Cookie**:

- 網路社群 Cookie 是 WebSEAL 伺服器所設定的網域專用 Cookie,儲存在使用者的 瀏覽器記憶體中,並會隨著後續要求傳輸至相同網域中的其他 WebSEAL 伺服器。
- 網域專用 Ccookie 包含了「認證用」伺服器的名稱、網路社群身分、「認證用」伺服 器的位置 (URL)、功能、及使用期限,但不包含使用者或安全資訊。
- WebSEAL 配置檔中會設定 Cookie 的使用期限(逾時)。遠端伺服器必須在使用期 限內,提供使用者的「認證用」資訊。若超出 Cookie 使用期限,就會將使用者重新 導至 MAS 進行再次鑑別。
- 關閉瀏覽器時,便會從記憶體中清除 Cookie。如果使用者在特定網域中登出,則網 路社群 Cookie 會覆寫為空白。這個動作可有效從瀏覽器移除 Cookie。

# **eCSSO** 配置摘要 **(WebSEAL)**

### 情境實例:

- MAS WebSEAL 伺服器:
	- 主機名稱: mas.in.ibm.com
	- HTTP 埠:80
- ◆ HTTPS 埠: 443
- 從屬 WebSEAL 伺服器:
	- 主機名稱:slave.in.ibm.com
	- ◆ HTTP 埠:80
	- HTTPS 埠: 443

#### **Webseald.conf (MAS)**

- [forms]
	- $\triangleleft$  forms-auth = https
- [authentication-mechanisms]
	- sso-create = /opt/pdwebrte/lib/libssocreate.so
- [e-community-sso]
	- $e$ -community-sso-auth = https
	- e-community-name = ecomm
	- is-master-authn-server = yes
	- vf-token-lifetime = 180
	- $vf$ -url = /pkmsvouchfor
	- $vf$ -argument = PD-VF
	- ec-cookie-lifetime = 300
	- $ecsso-allow-unauth = yes$
	- use-utf $8 = yes$
- [e-community-domain-keys]
	- in.ibm.com = /opt/pdwebrte/bin/ecsso.key

#### **Webseald.conf (Non-MAS)**

- [forms]
	- $\bullet$  forms-auth = https
	- [authentication-mechanisms]
	- sso-consume = /opt/pdwebrte/lib/libssoconsume.so
- [e-community-sso]
	- $e$ -community-sso-auth = https
	- e-community-name = ecomm
	- $is-master-authn-server = no$
	- master-authn-server = mas.in.ibm.com
	- master-http-port  $= 80$
	- master-https-port  $= 443$
	- vf-token-lifetime = 180
	- $vf$ -url = /pkmsvouchfor
	- $vf$ -argument = PD-VF
	- ec-cookie-lifetime = 300
	- $ecsso-allow-unauth = yes$
	- use-utf $8 = yes$
- [e-community-domain-keys]
	- in.ibm.com = /opt/pdwebrte/bin/ecsso.key

運作方式:

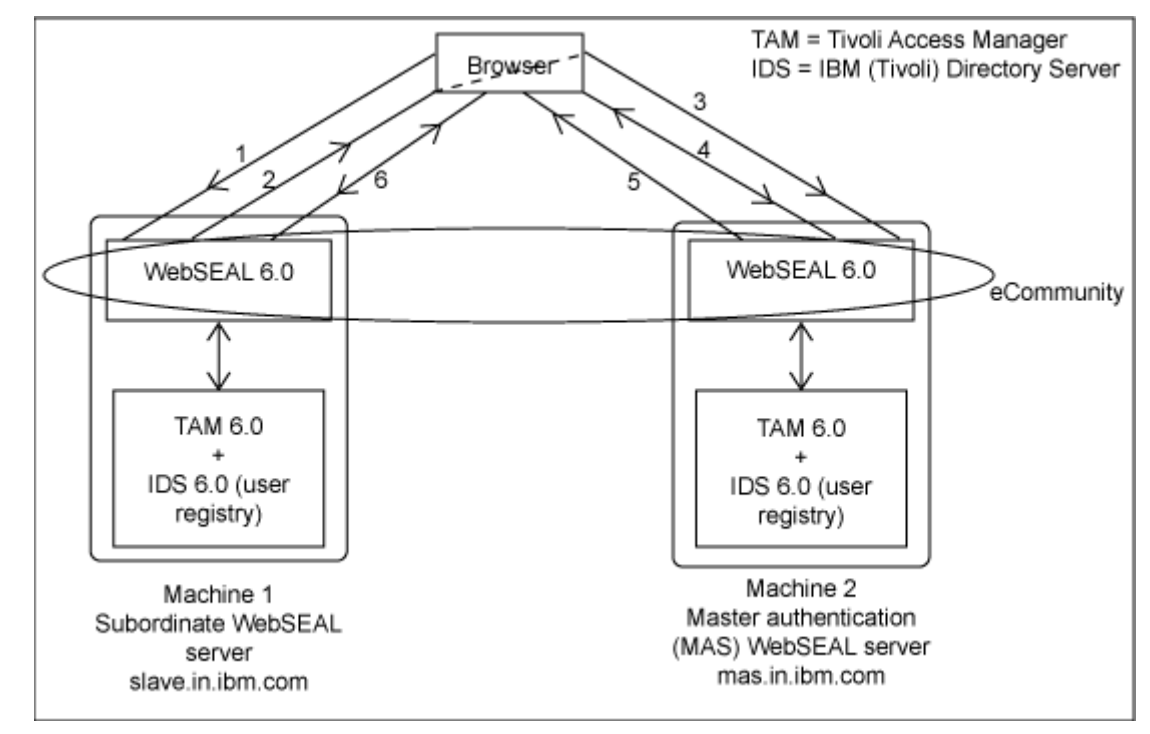

- 1. 存取非 MAS(從屬)WebSEAL 所保護的資源:
	- https://slave.in.ibm.com/index.html
- 2. 從屬 WebSEAL 使用 'voucher' 要求,將使用者重新導至 MAS WebSEAL。
- 3. 瀏覽器轉遞 voucher 要求至 MAS。在步驟 1 按下 Enter 鍵之後,URL 就變更為:
	- https://mas.in.ibm.com/pkmsvouchfor?ecomm&https://slave.in.ibm.com/index.html
- 4. 此時會顯示鑑別表單。若要進行鑑別,請提供在兩部伺服器登錄中共用的使用者名稱, 以及特定使用者在 MAS(起始)網域中的密碼。此時使用者就完成鑑別,並會對映至 一個「起始網域身分」。
- 5. 將建立一個認證用符記,且 MAS 會將使用者重新導至原本的(從屬) WebSEAL。
- 6. 瀏覽器會轉遞要求和認證用符記給原本的 WebSEAL,然後將使用者對映至「從屬網域 身分」,再建立階段作業以處理要求。將提供受保護的頁面 'index.html',且瀏覽器中的 URL 將變為:
	- <https://slave.in.ibm.com/index.html>

### **PDWebPI** 配置檔中的配置參數

若要編輯 PDWebPI 配置檔 'pdwebpi.conf':

1. 解除 sso-create 和 sso-consume 項目的註解,然後新增作業系統適用的外掛失效接手 Cookie 程式庫名稱。 在特定 PDWebPI 作為 MAS 時,才可指定 sso-create 參數;在特定 PDWebPI 為網路 社群參與者時,才可指定 sso-consume 參數。

### **[authentication-mechanisms]**

- $sso-create = /oot/pdwebre/lib/libssocreate.$ so
- $sso-consume = /opt/pdwebre/lib/libssoconsume.$ so
- 2. 配置檔中的 [common-modules] 段落,定義了所有鑑別方法的使用方式。若要讓外掛伺 服器能在網路社群中運作,請在 authentication 和 pre-authzn 中指派 ecsso。當配置非 MAS 網路社群成員時, ecsso authentication 必須列在其他鑑別綱目前面;也就是說,在 鑑別模組清單中,必須先指定 ecsso,再指定其他鑑別綱目。此外,如果有鑑別模組的 鑑別層級高於預設值 1,則需優先於其他模組的 ecsso 模組,本身至少要指定為與其相 同的鑑別層級。

### **[common-modules]**

- $pre$ -authzn = acctmgmt
- $pre$ -authzn =  $ecsso$
- $pre$ -authzn = forms
- $a$ uthentication = ecsso
- $\bullet$  authentication  $=$  forms
- $\bullet$  session = session-cookie
- 3. pdwebpi.conf 配置檔中的 [modules] 段落,定義了所有可用的鑑別機制,以及相關聯的 共用程式庫名稱。必須確任網路社群 SSO 項目已存在:

# **[modules]**

- $ecsso = pdwpi ecsso$ -module
- 4. 網路社群所有成員的 e-community-name 值必須相同。

**[ecsso]** 

- $\bullet$  e-community-name = ecommpdwebpi
- 5. 如果 is-master-authn-server 參數設定為 'yes', 就必須解除 master-authn-server 參數的註 解,並另行指定。此參數可指定網路社群 MAS 的完整網域名稱。請指定主要鑑別伺服 器用來接收 HTTP 和 HTTPS 要求的埠號。如果埠號並非標準埠(http:80 和 https:443), 就必須指定非標準埠號。

**[ecsso]** 

- $\bullet$  is-master-authn-server = yes
- 6. 如果 is-master-authn-server 參數設定為 'no',就必須解除 master-authn-server 參數的註 解,並另行指定。此參數可指定網路社群 MAS 的完整網域名稱。請指定主要鑑別伺服 器用來接收 HTTP 和 HTTPS 要求的埠號。如果埠號並非標準埠(http:80 和 https: 443), 就必須指定非標準埠號。

**[ecsso]** 

- $is-master-authn-server = no$
- master-authn-server = MAS  $\hat{F}$  FQDN
- master-http-port = MAS 的 http 埠號
- master-https-port = MAS 的 https 埠號
- 7. 這些參數全部的預設值和說明皆為 WebSEAL 中的資料相同。

**[ecsso]** 

- $vf$ -token-lifetime = 180
- $vf$ -url = /pkmsvouchfor
- $\bullet$  vf-argument = PD-VF
- use-utf $8$  = true
- 8. 若使用者已執行登入但不成功,部署使用者名稱與密碼型鑑別綱目的 MAS 可能會採取 兩種方法:
	- i. 提示使用者再次輸入認證,或
	- ii. 立即將使用者重新導至原本試圖存取的伺服器,而不證明使用者身分。

第二種做法是為了強制使用者直接在從屬伺服器上進行鑑別。allow-login-retry 參數控制 了 MAS 上的此項行為。只有在 eCSSO 網路社群的 MAS 配置中,才可使用此參數。 使用者可以嘗試重設過期密碼。在 MAS 上發生的其他登入失敗,如帳戶被鎖定,則無 論 allow-login-retry 參數指定了什麼值,都會立即重新導至原本的從屬伺服器。依預設 此參數設定為 true。在本情境實例中,我們將此參數保留為 'false'。

### **[ecsso]**

- $\bullet$  allow-login-retry = false
- 9. 配置檔 [ecsso-domain-keys] 的段落定義了金鑰檔位置,若要加密和解密 MAS 與遠端網 域加入伺服器之間的符記,需要使用這些金鑰檔。配置 MAS 時,必須針對作為主要伺 服器的每個網域定義金鑰。配置非 MAS 的網路社群成員時,則必須定義用於網域和 MAS 的金鑰。您必須指定伺服器的完整網域名稱,以及金鑰檔位置的絕對路徑名稱。

### **[ecsso-domain-keys]**

 $\bullet$  in.ibm.com = /opt/pdwebrte/bin/ecsso.key

# **eCSSO configuration summary (PDWebPI)**

# 情境實例:

MAS PDWebPI 伺服器:

- 主機名稱: mas.in.ibm.com
- MAS 保護的虛擬主機:
	- (建議:啟用 SSL,透過 https 進行存取)
		- − mas.in.ibm.com:555
		- mas.in.ibm.com:666
		- − mas.in.ibm.com:777
	- (未啓用 SSL,透過 http 進行存取)
		- − mas.in.ibm.com:8080
		- − mas.in.ibm.com:8081
		- − mas.in.ibm.com:8082

從屬 PDWebPI 伺服器:

- 主機名稱: slave.in.ibm.com
- 從屬伺服器保護的虛擬主機:
	- (建議:啟用 SSL,透過 https 進行存取)
		- − slave.in.ibm.com:555
		- slave.in.ibm.com:999
	- (未啟用 SSL,透過 http 進行存取)
		- − slave.in.ibm.com:81
		- − slave.in.ibm.com:82

#### **pdwebpi.conf (MAS)**

- [authentication-mechanisms]
	- sso-create = /opt/pdwebrte/lib/libssocreate.so
- [common-modules]
	- $\rightarrow$  pre-authzn = acctmgmt
	- $pre$ -authzn =  $ecsso$
	- $pre$ -authzn = forms
	- $a$ uthentication = ecsso
	- $a$ uthentication = forms
	- session = session-cookie
- [modules]
	- $\text{ecsso} = \text{pdwpi-ecsso-modelle}$
- $[ecsso]$ 
	- $\bullet$  e-community-name = ecommpdwebpi
	- is-master-authn-server = yes
	- vf-token-lifetime = 180
	- $vf$ -url = /pkmsvouchfor
	- vf-argument = PD-VF
	- allow-login-retry  $=$  false
	- use-utf $8 =$ true
- [e-community-domain-keys]
	- in.ibm.com = /opt/pdwebrte/bin/ecsso.key

### **pdwebpi.conf (non-MAS)**

- [authentication-mechanisms]
	- sso-consume = /opt/pdwebrte/lib/libssoconsume.so
	- [common-modules]
	- $pre$ -authzn = acctmgmt
	- $pre$ -authzn =  $ecsso$
	- $pre$ -authzn = forms
	- $a$ uthentication = ecsso
	- $a$ uthentication = forms
	- $session = session-cookie$
- [modules]
	- ecsso = pdwpi-ecsso-module
- [ecsso]
	- e-community-name = ecommpdwebpi
	- is-master-authn-server = no
	- master-authn-server  $=$  mas.in.ibm.com
	- master-http-port =  $8080$  //here, any port from  $8080,8081,8082$
	- master-https-port =  $777$  //here, any port from 555,666,777
	- $vf$ -token-lifetime = 180
	- $vf$ -url = /pkmsvouchfor
	- vf-argument = PD-VF
	- allow-login-retry  $=$  false
	- use-utf $8 =$ true
- [e-community-domain-keys]
	- in.ibm.com = /opt/pdwebrte/bin/ecsso.key

運作方式:

運作方式與 WebSEAL 相同。

- 1. 存取從屬伺服器保護的物件:
	- https://slave.in.ibm.com:999/ (MAS https port=777, Subordinate https port=999) 或
	- http://slave.in.ibm.com:82/ (MAS http port=8080, Subordinate http port=82)
- 2. 按下 Enter 鍵之後,將要求重新導至 MAS 進行鑑別,您將會看到 URL:
	- https://mas.in.ibm.com:777/pkmsvouchfor?ecommpdwebpi&https://sl ave.in.ibm.com:999/ 或
	- http://mas.in.ibm.com:8080/pkmsvouchfor?ecommpdwebpi&http://sla

ve.in.ibm.com:82/

顯示出鑑別表單。提供兩部伺服器登錄中共用的使用者名稱並順利登入之後,就會出現受保 護 Web 伺服器的 index.html 頁面。顯示的 URL 可能如下:

- [https://slave.in.ibm.com:999/?PD-VFHOST=mas.in.ibm.com&PD-VF=B](https://slave.in.ibm.com:999/?PD-VFHOST=mas.in.ibm.com&PD-VF=BAGs3DCBiQIBAQICAZoCAQICAQAEAAR4+P9LTzXDP6zq5ByZta55T+u6nPCe6g3JuJg1D/4zhKMP+RlGJL7TW5qophY1j0NYwxC26Q5a3pWdTlhQ76m/oNZSCNW3XOd9GxDTLB+qvVkpWrmKRyjOrV3llPOG8RBMO30/O6oWQgI2kMJBmYgPREDzb2AvR+9k) [AGs3DCBiQIBAQICAZoCAQICAQAEAAR4+P9LTzXDP6zq5ByZta55T+u6n](https://slave.in.ibm.com:999/?PD-VFHOST=mas.in.ibm.com&PD-VF=BAGs3DCBiQIBAQICAZoCAQICAQAEAAR4+P9LTzXDP6zq5ByZta55T+u6nPCe6g3JuJg1D/4zhKMP+RlGJL7TW5qophY1j0NYwxC26Q5a3pWdTlhQ76m/oNZSCNW3XOd9GxDTLB+qvVkpWrmKRyjOrV3llPOG8RBMO30/O6oWQgI2kMJBmYgPREDzb2AvR+9k) [PCe6g3JuJg1D/4zhKMP+RlGJL7TW5qophY1j0NYwxC26Q5a3pWdTlhQ76](https://slave.in.ibm.com:999/?PD-VFHOST=mas.in.ibm.com&PD-VF=BAGs3DCBiQIBAQICAZoCAQICAQAEAAR4+P9LTzXDP6zq5ByZta55T+u6nPCe6g3JuJg1D/4zhKMP+RlGJL7TW5qophY1j0NYwxC26Q5a3pWdTlhQ76m/oNZSCNW3XOd9GxDTLB+qvVkpWrmKRyjOrV3llPOG8RBMO30/O6oWQgI2kMJBmYgPREDzb2AvR+9k) [m/oNZSCNW3XOd9GxDTLB+qvVkpWrmKRyjOrV3llPOG8RBMO30/O6o](https://slave.in.ibm.com:999/?PD-VFHOST=mas.in.ibm.com&PD-VF=BAGs3DCBiQIBAQICAZoCAQICAQAEAAR4+P9LTzXDP6zq5ByZta55T+u6nPCe6g3JuJg1D/4zhKMP+RlGJL7TW5qophY1j0NYwxC26Q5a3pWdTlhQ76m/oNZSCNW3XOd9GxDTLB+qvVkpWrmKRyjOrV3llPOG8RBMO30/O6oWQgI2kMJBmYgPREDzb2AvR+9k) [WQgI2kMJBmYgPREDzb2AvR+9k](https://slave.in.ibm.com:999/?PD-VFHOST=mas.in.ibm.com&PD-VF=BAGs3DCBiQIBAQICAZoCAQICAQAEAAR4+P9LTzXDP6zq5ByZta55T+u6nPCe6g3JuJg1D/4zhKMP+RlGJL7TW5qophY1j0NYwxC26Q5a3pWdTlhQ76m/oNZSCNW3XOd9GxDTLB+qvVkpWrmKRyjOrV3llPOG8RBMO30/O6oWQgI2kMJBmYgPREDzb2AvR+9k) 或
- http://slave.in.ibm.com:82/?PD-VFHOST=mas.in.ibm.com&PD-VF=BA Gs3DCBiQIBAQICAZoCAQICAQAEAAR4+P9LTzXDP6zq5ByZta55T+u6nP Ce6g3Jw1yti3YVAD6dQdJz2U0QcezIr0fdd5ednuKNEuVGue6TO1Ysgy7I9 V8J+ft7PP9TOcSrHD/O7/XB1ycYDjB6erOgjpo9Li/+9nVQlNqwAtHW/RrO gw0VPuZB152N0ljk

# 疑難排解

問題 **1**:當使用者存取從屬 WebSEAL 保護的資源時,要求使用者進行二次鑑別,無法只鑑 別一次就存取。

- 1. 除錯:
	- 同時在 MAS 和從屬伺服器的 'webseald.conf' 檔中設定參數,然後重新啓動 WebSEAL 伺服器。
		- $ba$ -auth  $=$  both
		- $\bullet$  forms-auth = none

同時在 MAS 和從屬伺服器的 'webseald.conf' 檔中設定上述兩個參數,然後重 新啟動 WebSEAL 伺服器。

- 存取從屬 WebSEAL 保護的資源。
- 此時會要求您進行鑑別,首先是 MAS,之後是特定的從屬 WebSEAL。從基本 鑑別蹦現視窗顯示的主機名稱,就能輕易發現這個問題。
- 2. 可能原因:
	- 若認證用符記在新網域(從屬 WebSEAL 的網域)無效,就可能發生這個問題。 因為從屬 WebSEAL 無法取得使用者的正確認證,因此會強制使用者再次進行 鑑別。您可以讓參與 Web 安全伺服器的時間同步,使認證用符記的使用期限 相對延長,即能解決這個問題。
	- 如果將 'cdsso\_key\_gen' 所產生的金鑰複製到其他 Web 安全伺服器時,金鑰遭 到毀損,則用來加密和解密的金鑰已經不同,也就無法在從屬網域中正確解密 符記資料。因此從屬 WebSEAL 將無法要求正確的使用者認證,導致使用者必

須在從屬網域中再次進行鑑別。重新產生金鑰,然後正確複製金鑰,就能解決 這個問題。

- 3. 解決措施:
	- 同步化日期時,請使用指令 'date -u'(UNIX® 平台)來檢查日期,只使用 'date' 還不足夠。

例如,在本情境實例中:

 $MAS$ 

mas: $\sim$  # date Tue May 16 01:20:42 IST 2006  $\text{mas} \sim # \text{ date} - \text{u}$ Mon May 15 19:52:39 UTC 2006

- Subordinate: [root@slave ~]# date Tue May 16 01:21:33 IST 2006  $[root@space]$  = 1# date -u Mon May 15 19:52:41 UTC 2006
- 'date -u' 輸出資料的所有欄位都必須相同,但不包括 'seconds' 部分。請使用相 同指令 'date -u' 來修改日期:
	- Date -u MMDDhhmm (Month, Date, Hour, Minute)
- 將日期同步之後,必須使用 'cdsso\_key\_gen' 公用程式來 (重新) 產生金鑰 (在 MAS 上產生, 並正確複製到加入 WebSEAL)。

問題 **2**:鑑別之後,瀏覽器出現粗體紅字的「找不到」錯誤訊息,而非顯示所需的受保護資 源。

- 1. 除錯:
	- 這個錯誤發生在 eCSSO 運作方式步驟 4 之後。
	- 請檢查 MAS WebSEAL 的日誌檔,檔案位於 "/var/pdweb/log/msg\_\_webseald-MAS.log",其中可能會記錄下列錯誤:
		- DPWWA1993E Can't determine server domain name. Disabling e-community single-sign-on.
- 2. 可能原因:
	- 這個問題可能是主機名稱解析不當所導致。MAS 和從屬 WebSEAL 無法解析 彼此的 FQDN。
- 3. 解決措施:
	- 若透過瀏覽器存取任何受保護資源,請務必使用所有 WebSEAL 伺服器 的 FQDN, 切勿使用 IP 位址。
	- 檢查每部 Web 安全伺服器的主機名稱,以查看特定伺服器是否顯示 FQDN。 請使用 "hostname --fqdn"(適用於 Linux)來進行這個動作,應該會傳回 Web 安

全伺服器的完整網域名稱。 例如,在本情境實例中:

- mas:~ # hostname mas
- $\bullet$  mas:  $\sim$  # hostname --fodn
	- mas.in.ibm.com
- 修改每部伺服器的 /etc/hosts 檔案,此檔案會顯示所有參與伺服器的 IP 位址 與 FQDN。檢查 /etc/hosts 檔案的格式, 例如,IP 位址 FQDN 短名稱
	- 9.XXX.YYY.31 slave.in.ibm.com slave
	- 9.XXX.YYY.52 mas.in.ibm.com mas
- 所有 WebSEAL 伺服器的這些 host 檔案必須使用相同格式。
- 問題 **3**:瀏覽器設定錯誤。
	- 1. 可能原因:
		- 如果 MAS 未將瀏覽器重新導至原本所要求的 URL,且您的瀏覽器為 Microsoft® Internet Explorer, 則可能是網頁快取所導致的問題。 在這種情況下,請配置瀏覽器,使其每次開啟儲存頁面時,都會檢查是否有較 新版本。
	- 2. 解決措施:
		- 工具 > 網際網路選項 > 一般 > Temporary Internet Files > 設定 >(選取)每 次查閱畫面時。
- 問題 **4**:變更配置參數之後,無法啟動 WebSEAL 伺服器。
	- 1. 除錯:
		- 檢查各個 WebSEAL 的日誌檔 "/var/pdweb/log/msg\_\_webseald-XXX.log" 是否 出現下列錯誤訊息:
			- DPWAD0454E Unable to configure the eCSSO authentication module for domain/host 'mas.in.ibm.com': status 0x13212075.
			- DPWWA1994E Disabling e-community single sign-on
			- DPWWA2079E Configuration of the SSO create and/or consume authentication module(s) failed: HPDIA0117E Can't select authentication mechanism.
			- DPWIV0164W Could not start background process .
	- 2. 可能原因:
		- 未正確指定 sso-create 及/或 sso-consume 參數。
	- 3. 解決措施:
		- 依照該特定 WebSEAL 伺服器所扮演的角色(MAS 或從屬伺服器),分別檢查 這兩個配置參數設定(sso-create 或 sso-consume)。

sso-create 和 sso-consume 的共用程式庫會因平台而有所不同,請務必配置適 當的程式庫。

問題 **5**:瀏覽器出現「無法顯示網頁」錯誤訊息,且瀏覽器中顯示的 URL 為 "https://mas.in.ibm.com/pkmslogin.form"。

- 1. 除錯:
	- 這個錯誤發生在 eCSSO 運作方式步驟 4 之後。
	- 檢查 MAS WebSEAL 的日誌檔,其中可能會記載下列錯誤訊息:
		- DPWWA1990W The e-community name ecomm does not match the configured name ecomm1
		- DPWWA1978W Badly formed single sign-on URL
- 2. 可能原因:
	- 在加入 Web 安全伺服器中,可能未指定 'e-community-name' 參數,或此參數 並非獨一無二。
- 3. 解決措施:
	- 檢查在加入 Web 安全伺服器的配置檔中,'e-community-name' 是否獨一無二。

問題 **6**:存取從屬 WebSEAL 保護的資源時,瀏覽器出現「無法顯示網頁」錯誤頁面。.

- 1. 除錯:
	- 這個錯誤發生在 eCSSO 運作方式步驟 1 之後。
- 2. 可能原因:
	- 從屬 WebSEAL 可能無法聯絡 MAS。
- 3. 解決措施:
	- 檢查從屬 WebSEAL 的配置檔,查看參數 'master-authn-server' 是否正確。
	- 檢查 Web 安全伺服器彼此之間是否能夠完成連線測試 (ping), 以及瀏覽器所 在機器的 'hosts' 檔案是否已輸入所有 Web 安全伺服器項目。
- 問題 **7**:從屬 WebSEAL 不鑑別使用者,卻將使用者重新導至 MAS 以進行鑑別。
	- 1. 除錯:
		- 瀏覽器無法如 eCSSO 運作方式步驟 3 所述,順利顯示重新導向 URL。
	- 2. 可能原因:
		- 從屬 WebSEAL 可能無法透過指定的連接埠來聯絡 MAS。
	- 3. 解決措施:
		- 檢查從屬 WebSEAL 的配置檔中,參數 'master-http-port' 和 'master-https-port' 是否正確。
		- 檢查從屬伺服器的 /etc/hosts 檔案,其輸入項目的格式應如問題 2 矯正措施 3 所述,為「IP 位址 FQDN 短名稱」。

# **WebSEAL** 追蹤

下列方法可以啓用 WebSEAL 追蹤:

- 使用檔案 '/opt/pdweb/etc/routing' 來取得追蹤輸出資料。您可以解除 'routing' 檔案 最後一行的註解,來取得預設目錄 '/var/pdweb/log' 中的追蹤日誌檔。您可以選擇要 取得所有 TAM 元件或特定元件的追蹤資料。
- 啓用元件追蹤(如 'pdweb.debug' 或 'pdweb.snoop')之後,也可以取得要求和回應 流程資訊。您可以透過 pdadmin 指令行來啓用這些追蹤功能:

下列擷取資料來自結合了 MAS 和從屬機器的 'pdweb.debug' 追蹤:

- 1. 要求(瀏覽器 ==> PD):
	- $\leftarrow$  GET / HTTP/1.1
	- host: slave.in.ibm.com
	- 回應(瀏覽器 <== PD):
		- HTTP/1.1 302 Moved Temporarily
		- location:

https://mas.in.ibm.com/pkmsvouchfor?ecomm&https://slave.in.ibm.com/

- 2. 要求(瀏覽器 ==> PD):
	- GET /pkmsvouchfor?ecomm&https://slave.in.ibm.com/ HTTP/1.1
	- host: mas.in.ibm.com
	- 回應(瀏覽器 <== PD):
		- HTTP/1.1 200 OK
- 3. 要求(瀏覽器 ==> PD):
	- POST /pkmslogin.form HTTP/1.1
	- host: mas.in.ibm.com
	- referer:

https://mas.in.ibm.com/pkmsvouchfor?ecomm&https://slave.in.ibm.com/

- 回應(瀏覽器 <== PD):
	- HTTP/1.1 302 Moved Temporarily
	- location:

https://mas.in.ibm.com/pkmsvouchfor?ecomm&https://slave.in.ibm.com/

- 4. 要求(瀏覽器 ==> PD):
	- GET /pkmsvouchfor?ecomm&https://slave.in.ibm.com/ HTTP/1.1
	- host: mas.in.ibm.com
	- referer:

https://mas.in.ibm.com/pkmsvouchfor?ecomm&https://slave.in.ibm.com/ 回應(瀏覽器 <== PD):

- HTTP/1.1 302 Moved Temporarily
- location:

https://slave.in.ibm.com/?PD-VFHOST=mas.in.ibm.com&PD-VF=BAGs3DCB iQIBAQICAZoCAQICAQAEAAR4Ooqw+2wG/B48RFitmIsow0bGC+f4kHU k4/teEksl2aw9NILcxanvC1pkInkbd8Lb8QxRE4ufsG YMfYuMR8JesNQ7OG8 SOnd/B97FWghLxn6gaMkDj4yzkdakJk2igEjB/qQR6rFgrzEduJ+QVdzaqlDH EV0xaGrJ

- 5. 要求(瀏覽器 ==> PD):
	- $\leftarrow$  GET

/?PD-VFHOST=mas.in.ibm.com&PD-VF=BAGs3DCBiQIBAQICAZoCAQIC AQAEAAR4Ooqw+2wG/B48R FitmIsow0bGC+f4kHUk4/teEksl2aw9NILcxa nvC1pkInkbd8Lb8QxRE4ufsGYMfYuMR8JesNQ7OG8SOnd/B97FWghLx n6gaMkDj4yzkdakJk2igEjB/qQR6rFgrzEduJ+QVdzaqlDHEV0xaGrJHTTP/1.1

- host: slave.in.ibm.com
- referer:

https://mas.in.ibm.com/pkmsvouchfor?ecomm&https://slave.in.ibm.com/

- 回應(瀏覽器 <== PD):
	- HTTP/1.1 302 Moved Temporarily
	- location: https://slave.in.ibm.com/
- 6. 要求(瀏覽器 ==> PD):
	- GET / HTTP/1.1
	- host: slave.in.ibm.com
	- referer:

https://mas.in.ibm.com/pkmsvouchfor?ecomm&https://slave.in.ibm.com/ 回應(瀏覽器 <== PD):

HTTP/1.1 200 OK

擷取的輸出資料只會顯示這些 HTTP 標頭的屬性,這些標頭都是進行 eCSSO 配置除錯 的重點。編號 1、5 和 6 的追蹤資料會記載在從屬 WebSEAL 伺服器上指定的追蹤日誌檔, 編號 2、3 和 4 的追蹤資料則會記載在 MAS 上指定的追蹤日誌檔。HTTP 要求標頭的 'host' 屬性, 指明了要求會重新導至哪部 WebSEAL 伺服器。上面所列的要求與回應流程,則是在 使用 eCSSO 配置順利存取資源時,用來指明完整的後續動作。若使用 eCSSO 設定來存取 資源卻發生問題,可以參考上述後續動作以找出失敗原因。

# 作者簡介

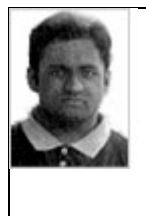

Vinayak Kawathekar 主修電腦科學,已完成工學士學位。擔任 IBM 軟體工程師 已有三年時間,並致力於發展 Tivoli Security 產品系列。